## **Making a Slideshow with Photostage from NCH by Dennis Fritsche March 7, 2023**

Photostage Slideshow Software from NCH Software [HERE](https://www.nchsoftware.com/slideshow/index.html)

Home Edition \$24.99 until March 15 (regularly \$50)

Pro Edition \$34.99 until March 15 (regularly \$70) Can insert video clips

Dennis' workflow with example *Silos*

- 1. Gather images for the slideshow. Great use for Collections in Lightroom if the images are in different places.
- 2. I have a folder for *Miscellaneous Slideshows.* Under this folder I create a new folder *Sillos -demo* for the show with a subfolder *Images.*
- 3. Convert the selected images to jpeg and put in the *Images* subfolder. Recommend not adding watermark.
	- a. PPC projector is 4K ie 3840 X 2160
	- b. DCC projector is HD ie 1920 X 1080
	- c. Either is acceptable since the PPC projector upscaling is very good and DCC downscaling is very good.
	- d. I use 4K for future proofing.
- 4. Start Photostage and see a new project.
- 5. Add a blank slide for a title slide. Add text.
- 6. Load the converted photos to *Images.* Select and drag to the film strip.
- 7. Add a blank slide to the end and add music and other credits.
- 8. Load music
	- a. Choose appropriate music and plan for about 7 seconds per slide.
	- b. For free music from YouTube [HERE](https://www.youtube.com/channel/UCHae4C99XJORB7Iog62wqvw)
	- c. I load from my music library.
- 9. Synchronize slide length to music length.
- 10.Export to video file. MP4, resolution matches images.
- 11.Save project in *Silos - demo*
- 12.View and proof the show.

DCC Examples [HERE](https://www.dallascameraclub.org/d/6612ee0e-d29f-4884-a9cf-ff425d18ed0d) PPC Example [HERE](https://1drv.ms/f/s!Al5Y0thf6HbRhLVMlBqCzItmh0zHAA?e=FnwNf5)

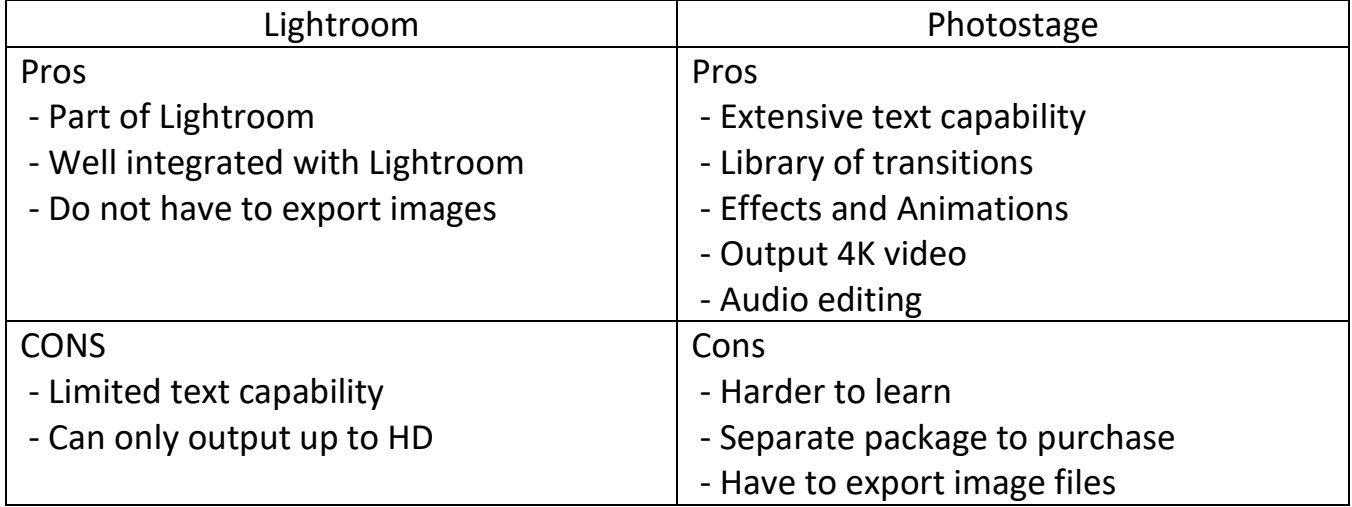